## Ericsson-LG iPECS LIP-9071 Handset User Guide On-premise & cloud compatible

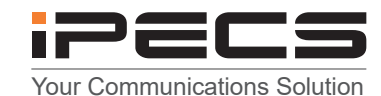

 **LIP-9071 Button Layout**

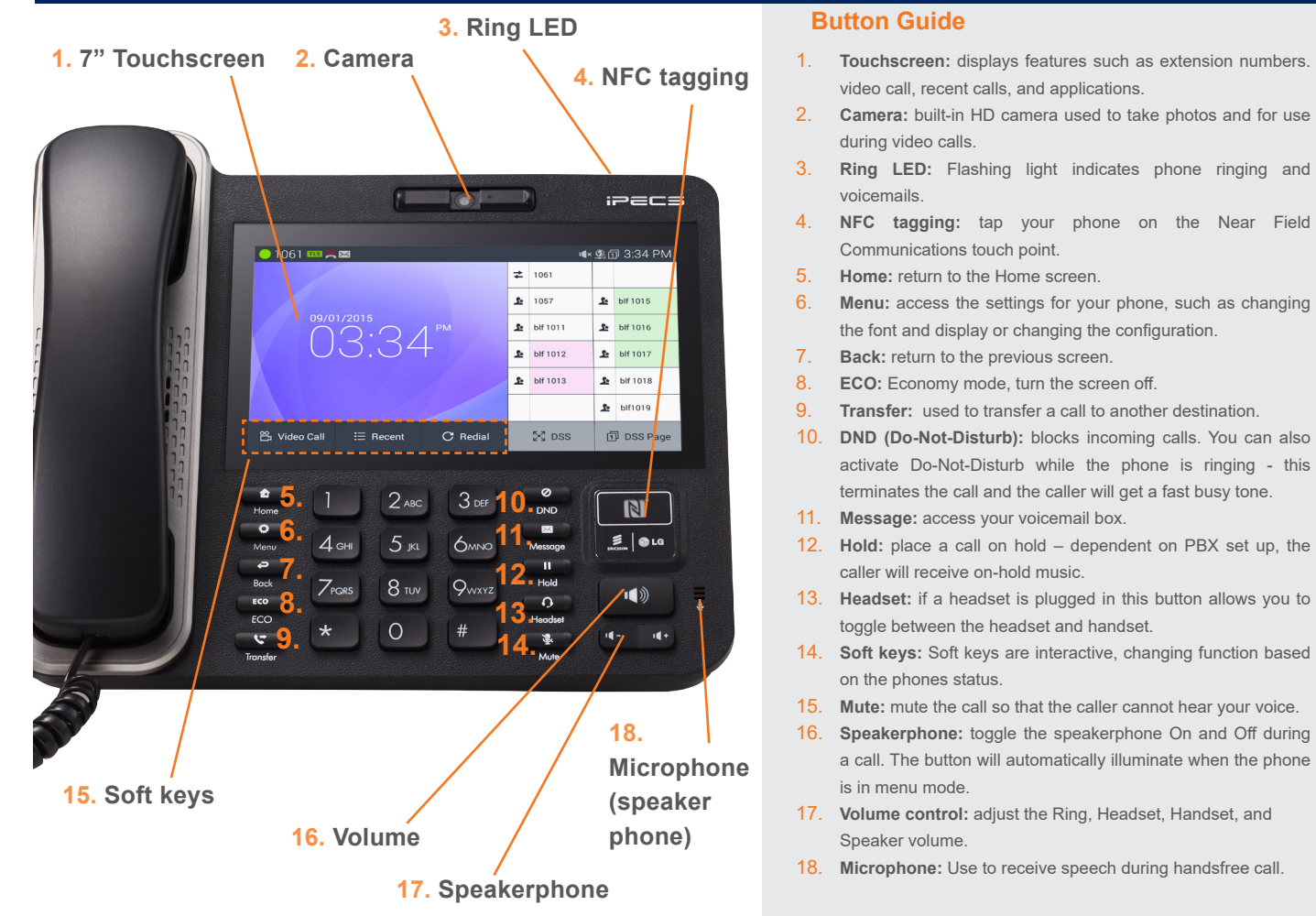

## **Touch Home screen display** The home button will display icons on the right handside, messaging, a telephone icon which once pressed will direct 7∙∩∩ you to call options, contacts, call log and apps. This is the default view, until an icon is pressed. To return to the default screen, press the home key. 图 1:52 PM **Telephone icon from home screen** To make a call press the speakerphone button or to reach the  $\cos \omega$ full feature set press the telephone icon from the default home comp  $00010$ screen. This guide is based upon the display after you have pressed the telephone icon from the default home display.

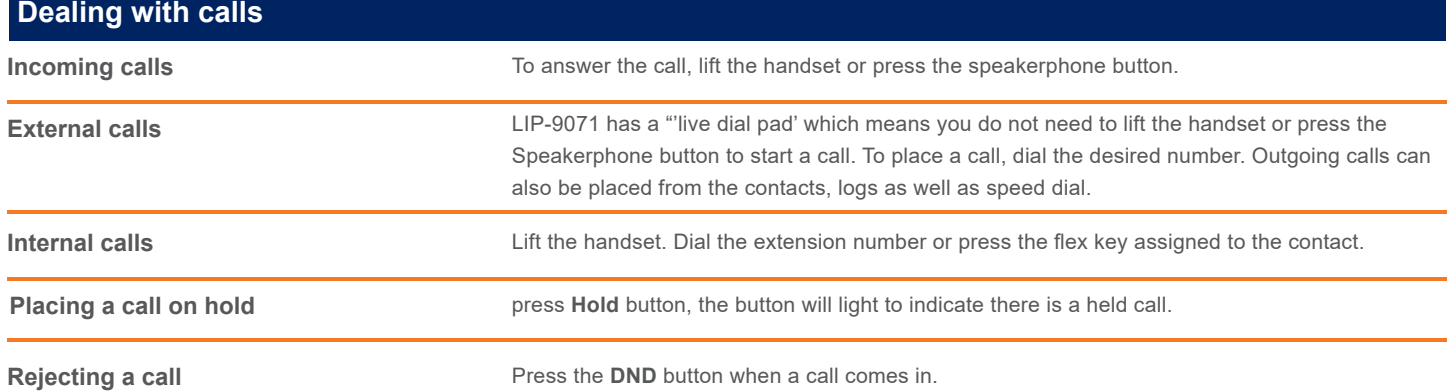

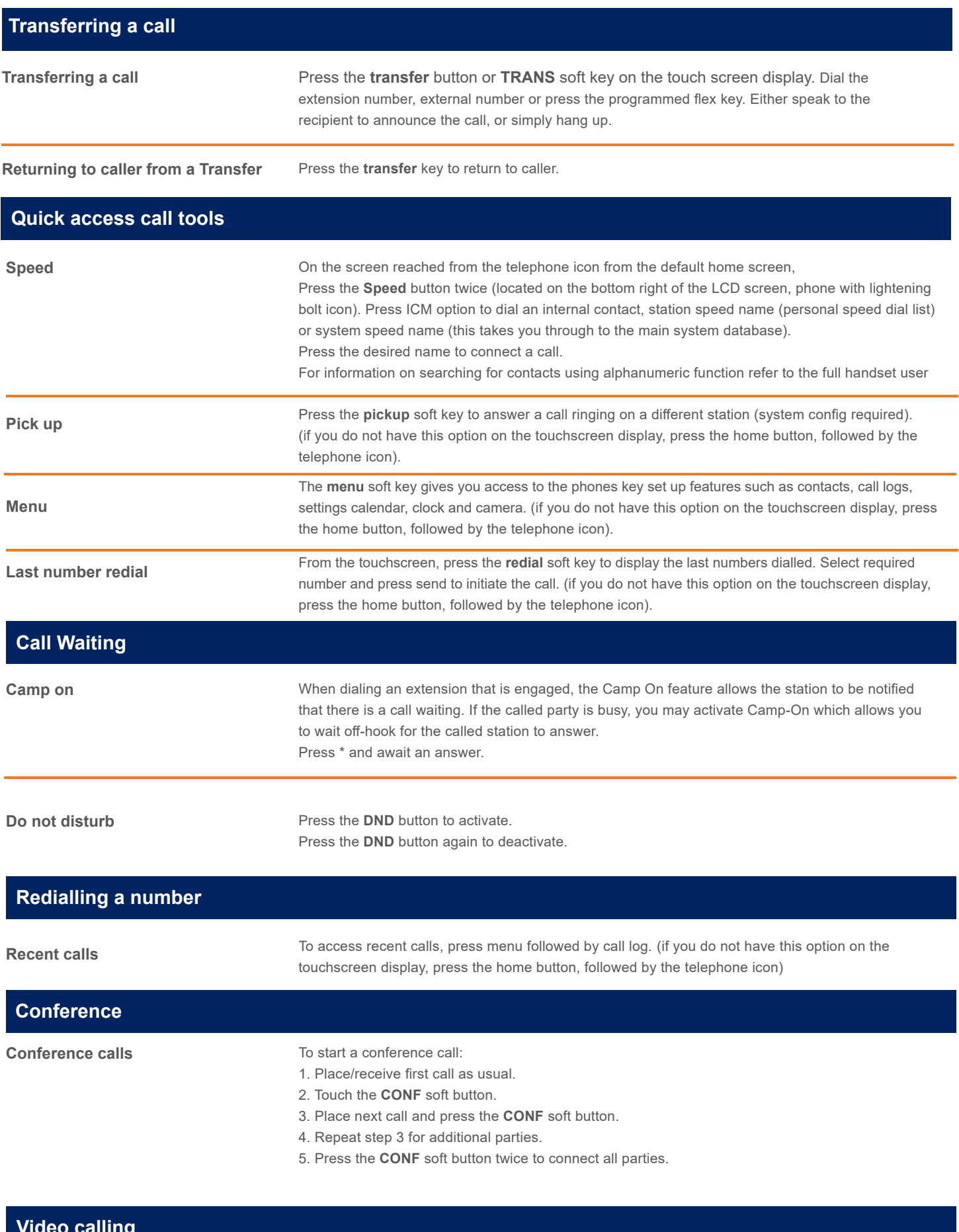

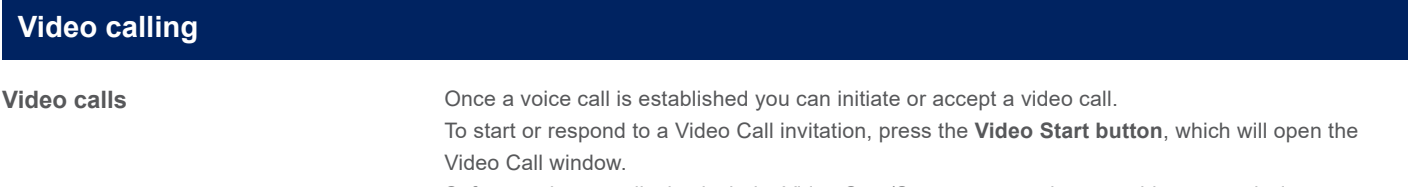

Soft menu buttons display include, Video Stop/Start: pause and restart video transmission. Press **Conf** to initiate a voice conference.

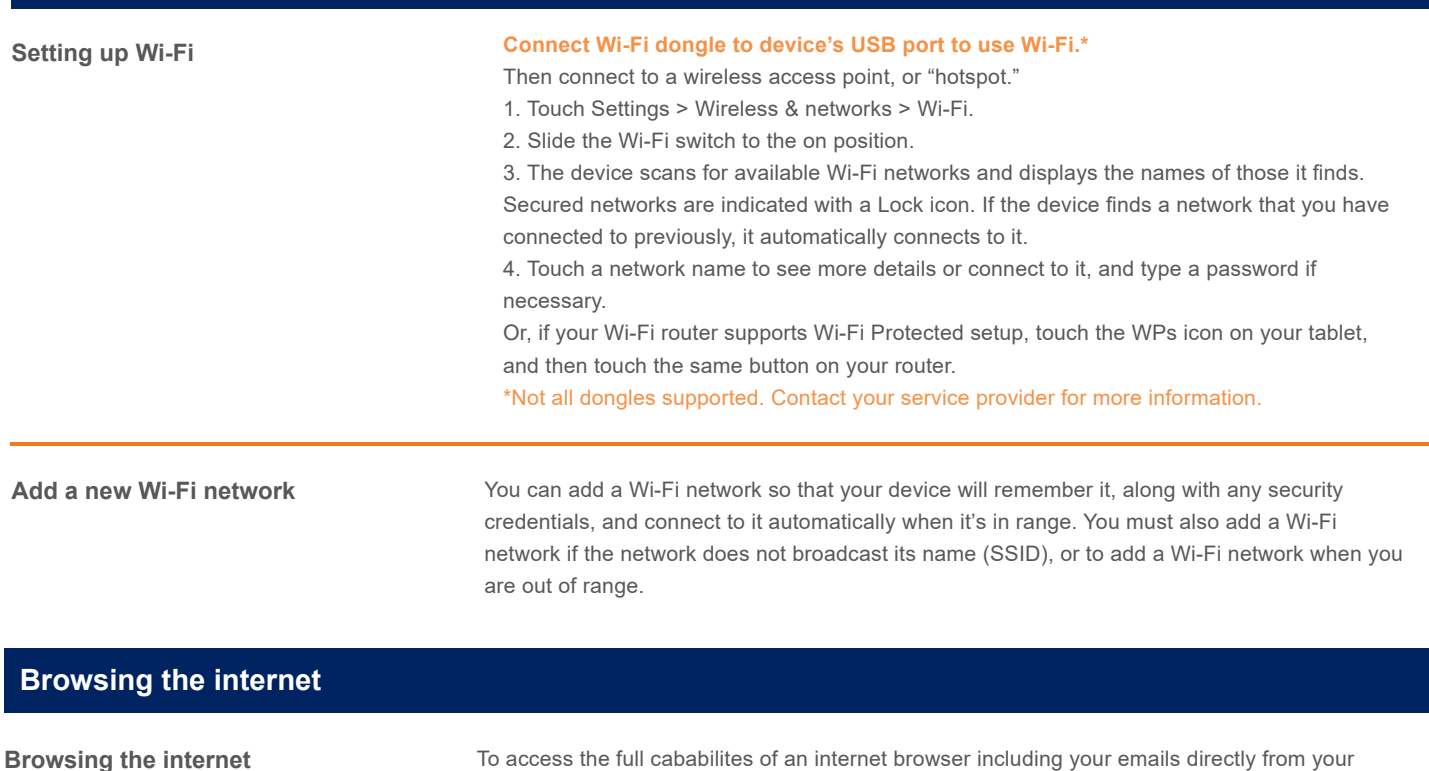

browser, camera, play store, messaging and more.

LIP-9071 phone, press home, press the apps key to access the application screen containing

The content of this document is subject to revision without notice due to continued progress in methodology, design and<br>manufacturing. Ericsson-LG Enterprise shall have no liability for any error or damage of any kind resu

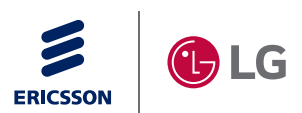

**IPECS** is an Ericsson-LG Brand